**►** IAR EW430 总体介绍

瑞典 IAR System 公司推出的 IAR EW 软件是一种非常有效的嵌入式系统开发工具,它使用户能够充分有 效地开发并管理嵌入式应用项目,其界面类似于 MS Visual C++,可以在 Windows 平台上运行, 功能十分 完善。包含有源程序文件编辑器,项目管理器,源程序调试器等,并且为 C/C++编译器,汇编器,连接定 位器等提供了单一而灵活的开发环境。源级浏览器功能可以快速浏览源文件;还提供了对第三方工具软件 的接口,允许启动用户指定的应用程序。

IAR EW 适用于开发基于 8 位, 16 位以及 32 位的处理器的嵌入式系统, 其具有同一界面, 用户可以针对 多种不同的目标处理器,在相同的集成开发环境中进行基于不同CPU嵌入式系统应用程序的开发。另外IAR 的链接定位器(XLINK)可以输出多种格式的目标文件,使用户可以采用第三方软件进行仿真调试。

针对 TI MSP430, IAR 也有相应的 IAR EW430 软件。其具有上面所说的所有 IAR 软件共有功能, 另外还 有所有 MSP430 也包括 MSP430X 设备的配置文档,C-SPY 调试器支持 FET (TI's Flash Emulation Tool ) 驱动,并支持实时操作系统相关信息的调试,还提供 MSP430 的项目例子以及相关的代码模板等。

**►** 现给以演示来具体说明其特性和使用:

◆ 1 在安装好的文件夹下面开打 IAR\_KickStartCard 应用工程, 右击鼠标选择 OPTIONS 会弹出如图 1 所 示,在 CATEGORY 中选择 GENERAL OPTION 在右边点击 Target 从下面的 Device 右边的浏览器中可 以看见 IAR EW430 所支持的所有常见的具体设备, 在选择好具体的设备后 IAR 软件会自动的在后台调用 相应的 I/O 头文件,以及设备描述文件(C-SPY 为了能对不同的器件的中断系统进行正确仿真,必须了解当 前使用器件关于中断的详细信息,这类信息由设备描述文件.ddf 文件提供)。

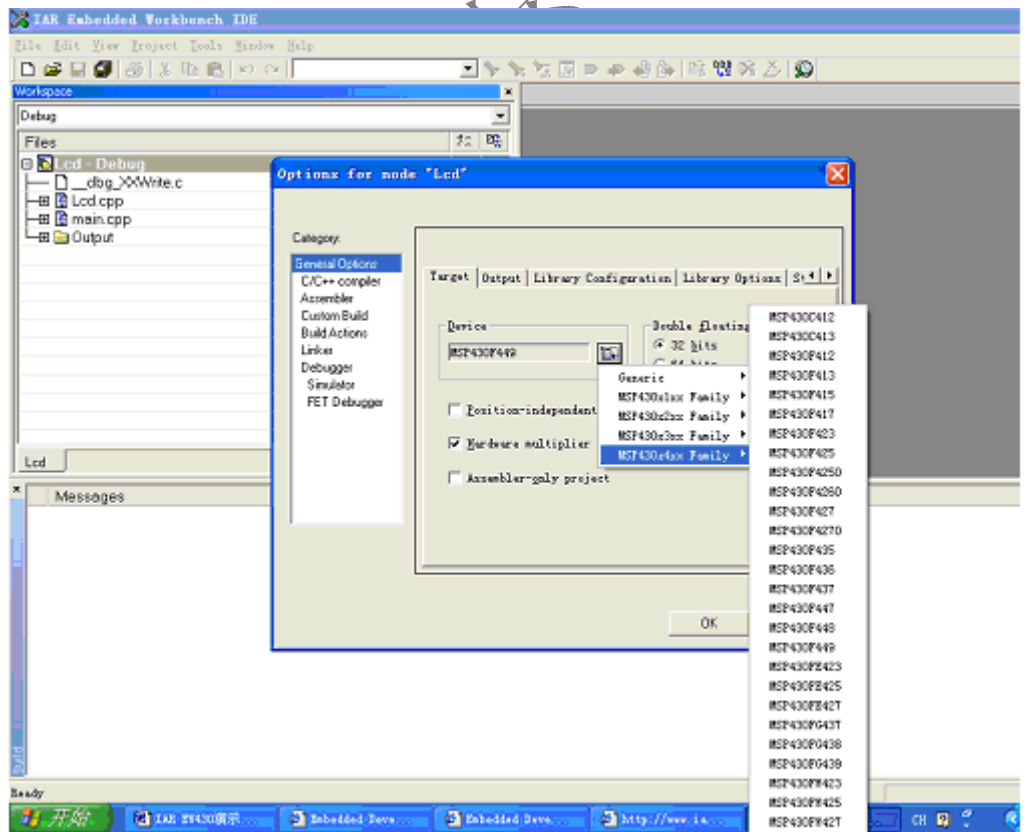

图

◆ 2 编译器: 在 CATEGORY 中点击 C/C++ COMPILER, IAR 的编译器提供了 DLIB 库, 支持符合 ANSI C 标准的 C/C++编程语言以及多字节参数和 MISRA 标准等。从图 2 中可见其的选择。(MISRA (The Motor Industry Software Reliability Association 汽车工业软件可靠性联会)所谓的 MISRA C Coding Standard, 这一标准中包括了127 条 C 语言编码标准, 通常认为, 如果能够完全遵守这些标准, 则你的 C 代码是易读、 可靠、可移植和易于维护的)

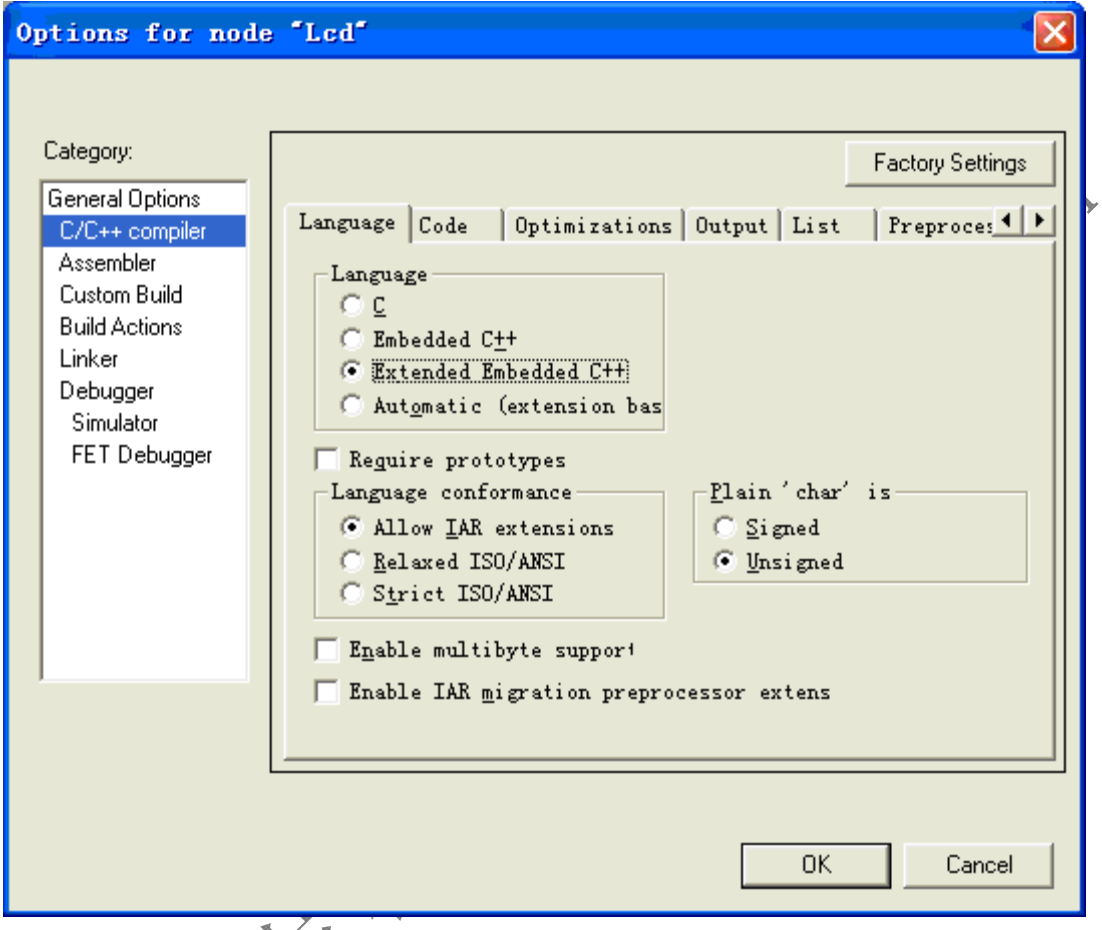

Language 选项区域相分设置希望采用的编程语言,如果您选择 Automatic 单选按钮, 则根据源程序文件的 扩展名自动选择。如扩展名为 .C 时作为 C 源程序进行编译。Enable multibyte support 允许在 C/C++源程 序文件中使X多字节符号。图 3 中可以看见 MISRA C 选项卡,单击 ALL 后选择所有 MISRA C 规则校验模 可以增加删除 MISAR C 规则校验模块,其作用就是按照 MISRA C 标准来检查校验您的代码。

图 2

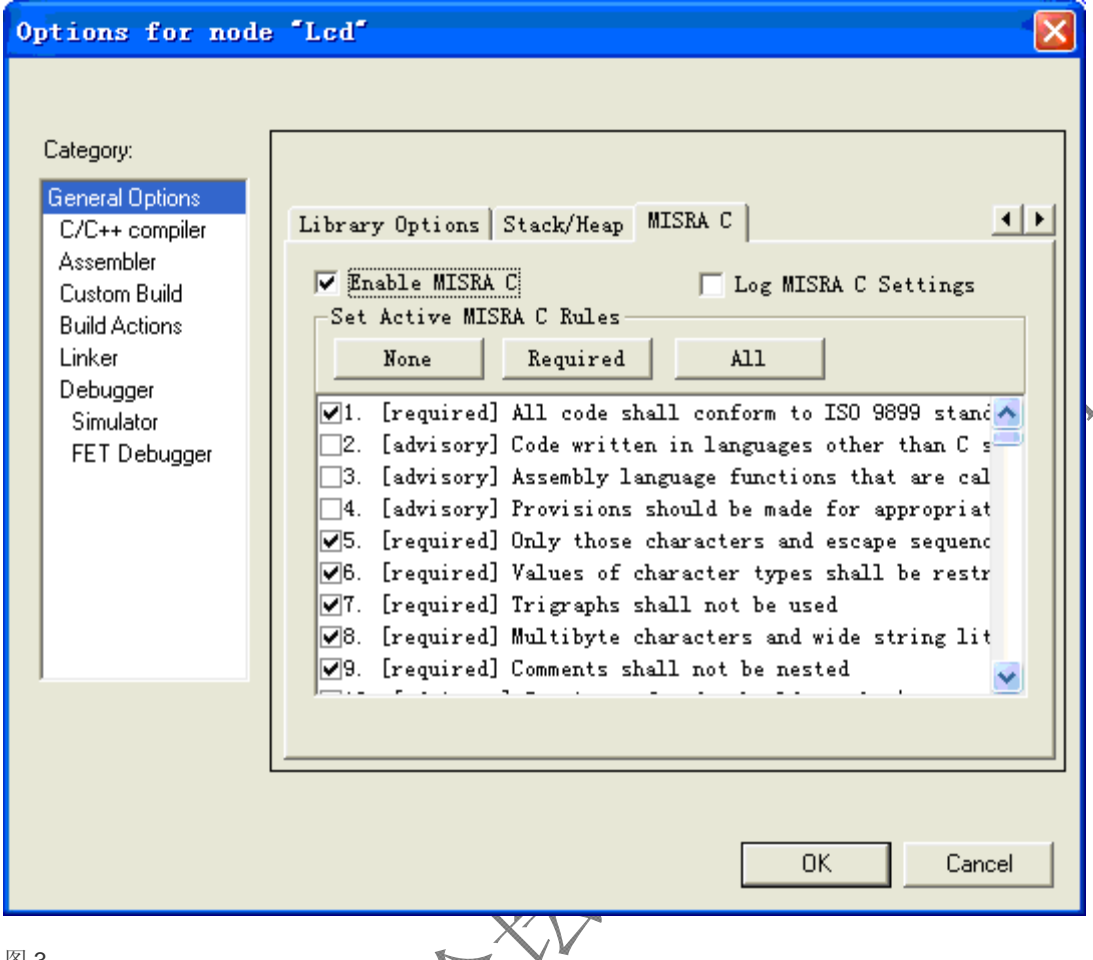

图 3 IAR 的编译器支持对代码大小和运行速度的多层次优化,在 Optimizations 选择区域可选择优化方法有 SIZE 和 SPEED 两种, 前者以代码大小进行优化,后者以运行速度进行优化。另外还有 NONE 不优化对调试支 持最好, LOW 低级优化, MEDIUM 中级优化和 HIGH 高级优化 4 种不同的优化级别。根据您所选择的优 化方法和优化级别, Enabled transformations 框将自动选择不同的优化项目。另外, 针对一个项目中不同 的源文件也可以选择不同的具体优化代码方式。具体见图 4

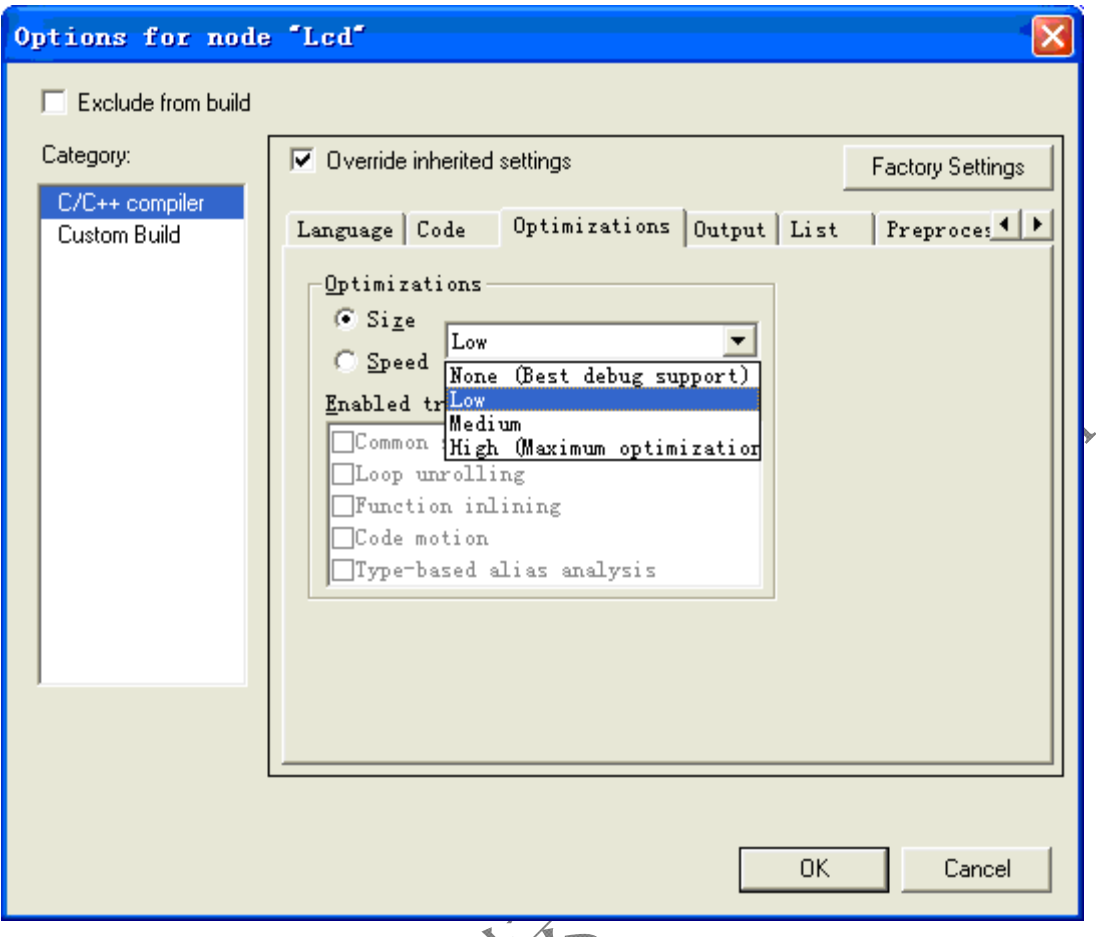

IAR 提供了特殊性质的扩展关键字,可以直接在源准序中使用这些关键字,而不用用汇编语言写任何的函 数而达到操作硬件设备命令。如 monitor 用下定义监视函数, 其在执行期间禁止中断, 从而允许完成操作 等。除以上功能外 IAR 编译器还支持内嵌汇编语言,符合 IEEE 标准的 32 位和 64 位浮点运算等。

◆ 3 调试器: C-SPY 调试器完全集成在 IAR EW 软件中, 通过不同驱动 DRIVER 实现与目标系统通信和 仿真控制。MSP430 软件的C-SPY 调试器提供了 2 种类型的驱动:纯软件仿真驱动和硬件仿真器驱动。 纯软件仿真驱动可以实现在没有实际硬件的条件下,采用软件模拟方式进行用户程序的仿真也就是 C-SPY 提供的 Simulator 方式; 硬件仿真器驱动为 C-SPY 调试器和专用硬件仿真器(例如 J-LINK)提供接口, 实 现对目标系文的实时在线仿真调试。在调试过程中可以编辑代码不用退出调试环境,并且可以在调试之前 在代码中直接设置断点。选择 Project-Debug 后进入调试状态见下图 5,可以选择您感兴趣的窗口。例如 打开 Register 窗口,还可以选择不同的寄存器见下图 6

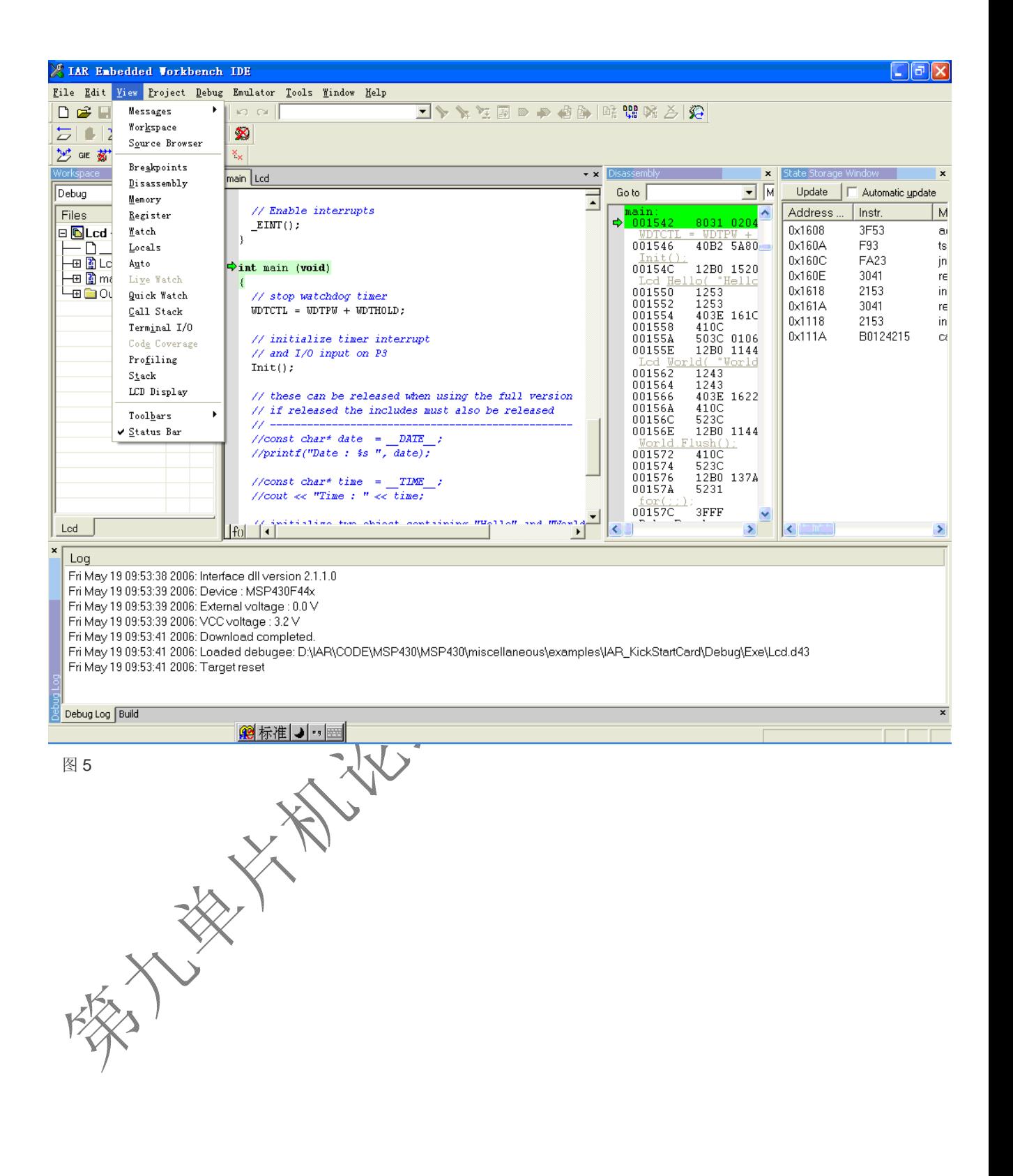

![](_page_5_Picture_57.jpeg)

部变量和函数参数值。如图 7 C-SPY 还提供了函数刨析功能和代码覆盖功能, 用于对应用程序进行分析以 确定其运行的瓶颈问题(注意FET 仿真驱动没有代码覆盖功能),函数刨析功能可以找出程序运行过程中 对一个给定激发信号耗时最长的函数,从而使用户能够集中精力研究如何更好地对这些函数进行优化。例 如在编译时选择速度优佻模式,或者将函数移到能更高效寻址的存储器中运行等。在 VIEW 中选择 PROFILING 开打刨析记录。启动程序全速运行,当运行到一个断点或程序结束时,窗口中将显示对当年程 序所有函数运行的创析记录结果,如图 8:

![](_page_6_Picture_0.jpeg)

![](_page_7_Picture_49.jpeg)

图 8

当一个函数由不含自身源代码的函数调用时,例如库函数,则没有耗时测试。当要查看与该函数有关的调 用和被调用详细信息时,可以看他

代码覆盖分析用于帮助用户确认是否所有程序代码都得到执行,这对于鉴别程序代码中是否有不能被执行 的部分特别有用。打开 VIEW-CODE COVERAGE 窗口, 如图 9 显示的是当前代码覆盖分析状态报告, 即 哪部分代码在分析开始后至少执行了一次。IAR C/C++编译器在应用程序每条语句以及每个函数调用处以 STEP POINT 步点形式生成详细的步进信息,以百分比统计了所有已经执行的布点数量,并列出了所有还 没有执行的

![](_page_8_Picture_0.jpeg)

![](_page_9_Picture_61.jpeg)

C-SPY 共有 4 种单步运行命令: Step Over,step Into,Step out 和 Next Statement 等。Step Into 是单步运 行无论是否在同一个函数内,对于 Step Over 是在同一函数中将运行到下一布点。Step out 命令立即执行<br>完整个函数调用并返回到调用话句的 完整个函数调用并返回到调用话

另外 IAR 软件的输出格式也支持其他的调试器如下图您可以选择您用的调试器可读格式供 30 多种工业标 准格式供选择如 UBROF, ELE/DWARF, COFF, Inter-extended,Motorola 等见下图:

![](_page_10_Picture_0.jpeg)